#### **Частное образовательно учреждение дополнительного профессионального образования «Учебный центр»**

Утверждено: Решением педагогического совета протокол № 4 от 16 сентября 2015 чадиректор:  $T.B./$ /Бойко Louro

Дополнительная общеразвивающая программа

# **"1С: Бухгалтерия предприятия"**

**Составитель: Преподаватель –** Родзян Наталья Александровна

#### **Рассмотрено:**

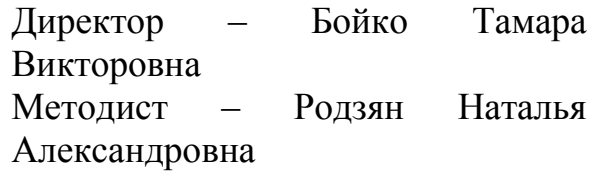

### **ОБРАЗОВАТЕЛЬНАЯ ПРОГРАММА**

#### **Пояснительная записка**

Курсы по дополнительной общеразвивающей программе в области ведения бухгалтерского и налогового учета в хозрасчетных и некоммерческих организациях 1С: Бухгалтерия предприятия проводятся для систематизации знаний обучающихся в области теории и практики организации и ведения бухгалтерского и налогового учета – с учетом последних изменений законодательства.

Программа позволяет обучать слушателей в соответствии с действующей нормативной базой с частичным отрывом от работы, без отрыва от работы, применяя современные образовательные методики и технологии, способствующие формированию у слушателей знания и практический опыт в области ведения бухгалтерского и налогового учета.

Комплекс ситуационных задач, базирующихся на «сквозном» примере, охватывающем все основные участки бухгалтерского учета, решение которых преследует цели систематизации профессиональных практических навыков слушателей в области учета и проверки их знаний и умений:

- разрабатывать учетную политику предприятия;
- давать правовую оценку хозяйственных ситуаций, выбирать и обосновывать оптимальные пути их решения;
- составлять корреспонденции счетов и все необходимые бухгалтерские расчеты и процедуры по данным операциям, отражать их в учетных регистрах;
- подготавливать бухгалтерский баланс и другую финансовую отчетность;
- комментировать основные ее показатели.

Программа предусматривает проведение практикумов. Основой программы является теоретический материал, чередующийся с заданиями практикумов.

Теоретический материал курса в значительной мере "разбавлен" практическими занятиями, связанными с работой в учебной информационной базе. Практические занятия курса делятся на два вида – задания практикумов, выполняемых в программе вместе с преподавателем и под руководством преподавателя и задания практикумов, выполняемые слушателями курса в программе самостоятельно.

#### **Цель курса:**

Целями обучения слушателей на курсе 1С: Бухгалтерия предприятия являются:

- изучение слушателями конфигурации "Бухгалтерия предприятия". Ред.3.0.

- Получение знаний слушателями основных функциональных возможностей программы; приобретение слушателями целостного и

правильного понимания конфигурации "Бухгалтерия предприятия", как инструмента для решения задач бухгалтерского и налогового учета;

- приобретение и закрепление слушателями базовых навыков работы с системой "1С:Предприятие 8".

Нормативный срок (трудоемкость) обучения на курсах должен составлять 42 академических часа.

Специалисты, прошедшие обучение на курсах по дополнительной образовательной программе в области бухгалтерского учета 1С: Бухгалтерия предприятия, должны знать:

- иметь базовые навыки работы на компьютере;
- уверенно овладеть инструментарием конфигурации "Бухгалтерия предприятия";
- применять на практике методики от работы с документами до составления регламентированной отчетности;
- уметь контролировать состояние регламентированной (бухгалтерской и финансовой) отчетности;
- корректно исправлять ошибки бухгалтерского и налогового учета;
- владеть функционалом конфигурации "Бухгалтерия предприятия" (работа с многоуровневыми справочниками, работа через документы конфигурации, работа с табличными частями документов и отчетов, ввод ручных проводок, копирование документов, ввод на основании, уметь настраивать стандартные отчеты, понимать назначение регистров накопления и регистров сведений и т.п.).

**Категории обучаемых:** для лиц, имеющих среднее, среднее профессиональное и (или) высшее образование, а также лиц, получающих среднее профессиональное и (или) высшее образование. Программа курсов предназначена для:

– сотрудники бухгалтерий, которые знают теорию бухгалтерского и налогового учета, но ранее не работали в программе 1С:Бухгалтерия предприятия, либо имели перерыв в работе длительное время;

– экономисты, сотрудники договорных и финансовых отделов, а также другие сотрудники, деятельность которых связана с вводом и анализом планов финансово-хозяйственной деятельности.

В качестве дополнительных требований к слушателям предъявляются:

– владение знаниями и обладание навыками в области информационных технологий (ИТ) на уровне опытного пользователя персонального компьютера;

– понимание смысла большинства общепринятых терминов из области бухгалтерского и налогового учета.

**Формы обучения:** с частичным отрывом от работы, без отрыва от работы.

**Тема 1.**

**Начало работы с программой. Запуск. Знакомство с конфигурацией. Настройка параметров учета. Ввод сведений по организациям. Справочник "Организации». Учетная политика организации.**

Лекции (1,5 часа)

Преподаватель рассказывает слушателям, как построен методический материал. Поясняет, чем отличается упражнение от практикума.

Работу в конфигурации "Бухгалтерия предприятия" преподаватель начнет с рассказа о том, как создать информационную базу. Основные понятия программы. Знакомство слушателя с главным окном программы, ее функциональностью, которая задает функциональные опции для настройки интерфейса. Рабочее поле, панели инструментов. Важно то, чтобы слушатель закрепил такие понятия, как панель разделов, панель навигации потому, что в методическом материале идет обращение к этим понятиям через путь. Форма "Параметры учета" предназначена для установки параметров ведения учета, которые являются общими для всех организаций информационной базы. Назначение всех закладок настройки

Практические занятия (0,5 часа)

**Тема 2. Подразделения организации. Основные правила работы с документами и отчетами программы "1С:Бухгалтерия 8". Справочники, заполненные программой автоматически. Справочник «Пользователи». Активные пользователи. Журнал регистрации. Настройки программы. Типы цены и установка цены номенклатуры.**

Лекции (1 час)

Преподаватель обращает внимание на то, что реквизит "Подразделение" является не одним из "Субконто" плана счетов, а одним из свойств счета. Многие справочники заполнены разработчиками программы ("Статьи затрат", "Прочие доходы и расходы", "Расходы будущих периодов"). Но следует указать, что названные справочники будут дополняться соответствующими позициями по мере ведения хозяйственной деятельности. Классификация отчетов: стандартные, специализированные, прочие. Какие отчеты относятся к стандартным отчетам, а какие – к специализированным. Отчеты для формирования внешней отчетности – регламентированная отчетность. Деление регламентированной отчетности на бухгалтерскую, налоговую и статистическую. Назначение справочника "Типы цен номенклатуры"

Практические занятия (1 час)

**Тема 3. Склады (места хранения). Номенклатурные группы и номенклатура. Счета учета номенклатуры. Классификатор единиц измерения. Контрагенты. Работа со справочником "Контрагенты". Удаление в программе. План счетов.** 

Лекции (1 час)

Рассказывая про справочник "Склад" преподаватель уделяет особое внимание реквизиту "Тип склада". Необходимо показать на примере отличие номенклатурной группы от номенклатуры. Основа систем бухгалтерского и налогового учета в конфигурации составляет единый план счетов, который позволил упростить работу в программе и выполнение требований ПБУ 18/02 "Учет расчетов по налогу на прибыль". Признак ведения налогового учета устанавливается в реквизите "Налоговый". Справочник "Контрагенты" следует организовать многоуровневым, для того, чтобы научить слушателя открывать папки и заносить в них элементы.

Практические занятия (1 час)

**Тема 4. Справочники в учете труда и заработной платы. Отражение расходов по заработной плате. Справочники "Физические лица". Справочник "Должности". Настройки учета зарплаты. Справочник "Сотрудники". Кадровые документы. Зарплатный проект. Отражение расходов по амортизации основных средств. Загрузка ОКОФ.**

Лекции (1 час)

Основное назначение справочника "Способы учета зарплаты". Заполнение всех закладок справочника "Физические лица". Разница между справочниками "Физические лица" и "Сотрудники". Дает преподаватель определение основным средствам. Разъясняет, на каких счетах будут отражаться операции по учету основных средств. Учет основных средств ведется в соответствии с ПБУ 6/01, Методическими указаниями по бухгалтерскому учету основных средств, а также другими нормативноправовыми акта. Предназначение справочника "Способы отражения расходов по амортизации".

Практические занятия (1 час)

#### **Тема 5. Ввод начальных остатков.**

Лекции (0,5 часа)

Основные средства организации "ИНКОМ ПЛЮС". Ввод начальных остатков по ОС. Ввод начальных остатков по НДС, по счетам 60.01 и 62.02. Ввод начальных остатков по счетам 41.01, 51,80.09, 84.01, 68.01, 68.04.1. Особенности ввода по забалансовым счетам. Проверка правильности ввода остатков.

Практические занятия (1,5 часа)

**Тема 6. Учет кассовых операций. Приходный кассовый ордер. Расходный кассовый ордер. Отчеты по кассовым операциям. Документ "Авансовый отчет".**

Лекции (0,5 часа)

Темы, которые также должны быть раскрыты в данном разделе: теория по кассовым операциям, порядок ведения кассовых операций, договор о материальной ответственности с кассиром, лимиты по кассе, счета учета по кассе, бухгалтерские записи, отражение кассовых операций в налоговом учете.

Практические занятия (1,5 часа)

**Тема 7. Командировочные расходы в налоговом учете. Представительские расходы.** 

Лекции (0,5 часа)

Преподаватель рассказывает, какие документы должен подготовить работодатель, при направлении сотрудника в командировку. Что такое "суточные расходы"? Кто и как устанавливает норму суточных расходов? Какова предельная величина суточных, в целях исчисления НДФЛ при командировках на территории России и за границей? Какие документы подтвердят проживание подотчетного лица во время командировки? Тогда, в каком случае суммы НДС могут быть приняты к вычету? Дает определение представительским расходам. Поясняет, что относится к представительским расходам. Как такие расходы учитываются в бухгалтерском учете, как представительские расходы учитываются в налоговом учете. Что не относится к представительским расходам.

Практические занятия (1,5 часа)

#### **Тема 8. Банковские операции.**

Лекции (0,5 часа)

Оформление платежей в безналичной денежной форме. Расчеты с поставщиками, подрядчиками, бюджетом, получение денежных средств на выплату зарплаты и другими контрагентами. Валютные счета, операции в валюте.

Практические занятия (1,5 часа)

**Тема 9. Документы для расчета заработной платы. Отчеты по заработной плате.** 

Лекции (1,5 часа)

Перечисляет преподаватель документы, предназначенные для начисления и выплаты заработной платы. Обязательные реквизиты для заполнения. Больничные, отпуска, начисление заработной платы. Выплаты через банк, кассу, депонирование. Отчетность в ФСС ПФР, НДФЛ.

Практические занятия (2,5 часа)

**Тема 10. Учет основных средств. Приобретение оборудования, не требующего монтажа, но с дополнительными расходами по приобретению. Применение амортизационной премии. Приобретение оборудования, требующего монтажа.**

Лекции (0,5 часа)

Теория по учету основных средств (что относиться к основным средствам, инвентарные номера, ОКОФ, срок полезного использования, счета учета). Формирование стоимости внеоборотных активов (фактические затраты на приобретение), а также про появление самого основного средства. Документы конфигурации по учету основных средств.

Практические занятия (1,5 часа)

**Тема 11. Учет объектов со сроком полезного использования более 12 месяцев и стоимостью до 40 000 руб. Амортизация основных средств в бухгалтерском и налоговом учете. Модернизация основных средств.** 

**Групповой ввод одноименных основных средств. Временные разницы в связи с разными сроками использования в бухгалтерском и налоговом учете.**

Лекции (0,5 часа)

Отличие отражения документов используемых при «малооценки» и материалов. Отличие ремонта и модернизации, инвентаризация, выбытие ОС. Амортизация ОС в бухгалтерском и налоговом учете.

Практические занятия (1,5 часа)

### **Тема 12. Поступление товаров, услуг. Приобретение товаров, с дополнительными расходами по приобретению. Услуги сторонних организаций.**

Лекции (0,5 часа)

Отличие в отражении оптовой и розничной торговли. Приобретение товара для оптовой торговли.

Практические занятия (1,5 часа)

### **Тема 13. Комиссионная торговля. Расчеты с комитентом. Возврат товаров поставщику. Импорт товаров. Реализация товаров и услуг.**

Лекции (0,5 часа)

Расчеты между комитентом и комиссионером. Документы, которыми ведется учет продаж комиссионных товаров. Причины и оформление возврата товаров. Документы реализации товара в оптовой торговли. Реализация услуг.

Практические занятия (1,5 часа)

### **Тема 14. Движение товаров. Инвентаризация товаров. Розничные продажи. Приход излишков. Расходы будущих периодов.**

Лекции (1,5 часа)

Определение розничной купли продажи. Способы денежного измерения товаров в рознице. Описание автоматизированных и неавтоматизированных торговых точках. Торговая наценка. Ссылки на учетную политику экономического субъекта, настройку параметров учета базы. Преподаватель открывает план счетов и поясняет назначение счетов 41.02 "Товары в розничной торговле (по покупной стоимости)", 41.11 "Товары в розничной торговле (в АТТ по продажной стоимости)", 41.12 "Товары в розничной торговле (в НТТ по продажной стоимости)" и 42.01 "Торговая наценка в автоматизированных торговых точках", 42.02 "Торговая наценка в неавтоматизированных торговых точках". Приводит преподаватель бухгалтерские проводки (АТТ по цене приобретения, НТТ по цене приобретения, АТТ по продажной стоимости, НТТ по продажной стоимости). Практические занятия (2,5 часа)

**Тема 15. Зачет взаимных требований. Учет материалов. Выпуск и реализация продукции.** 

Лекции (0,5 часа)

Определение дебиторской и кредиторской задолженности. Документ "Корректировка долга", виды операций. Списание материалов в производство. Понятие спецификации.

Практические занятия (1,5 часа)

**Тема 16. Расчет и корректировка себестоимости продукции. Операции, завершающие месяц. Расходы на рекламу.**

Лекции (1,5 часа)

"Помощник закрытия месяца". Нормирование расходов на рекламу в налоговом учете.

Практические занятия (0,5 часа)

### **Тема 17. НДС в конфигурации. Расчеты по налогу на прибыль. Регламентированная отчетность.**

Лекции (1,5 часа)

Документы, присутствующие в конфигурации "Бухгалтерия предприятия" для учета НДС. Исправительные и корректировочные счета-фактуры. Отражение операций закрытия периода, и формирования ПНО, ПНА, ОНО и ОНА, Условного расхода (дохода). Экспресс проверка ведения учета.

Практические занятия (0,5 часа)

# **Тема 18. Упрощенная система налогообложения.**

Лекции (0,5 часа)

На сквозном примере рассматривается ведение учета в организации на УСН. Анализ книги доходов, расходов. Разные объекты налогообложения.

Практические занятия (1,5 часа)

**Итоговое занятие (2 часа).** 

Закрепление пройденного материала.

Итоговое тестирование.

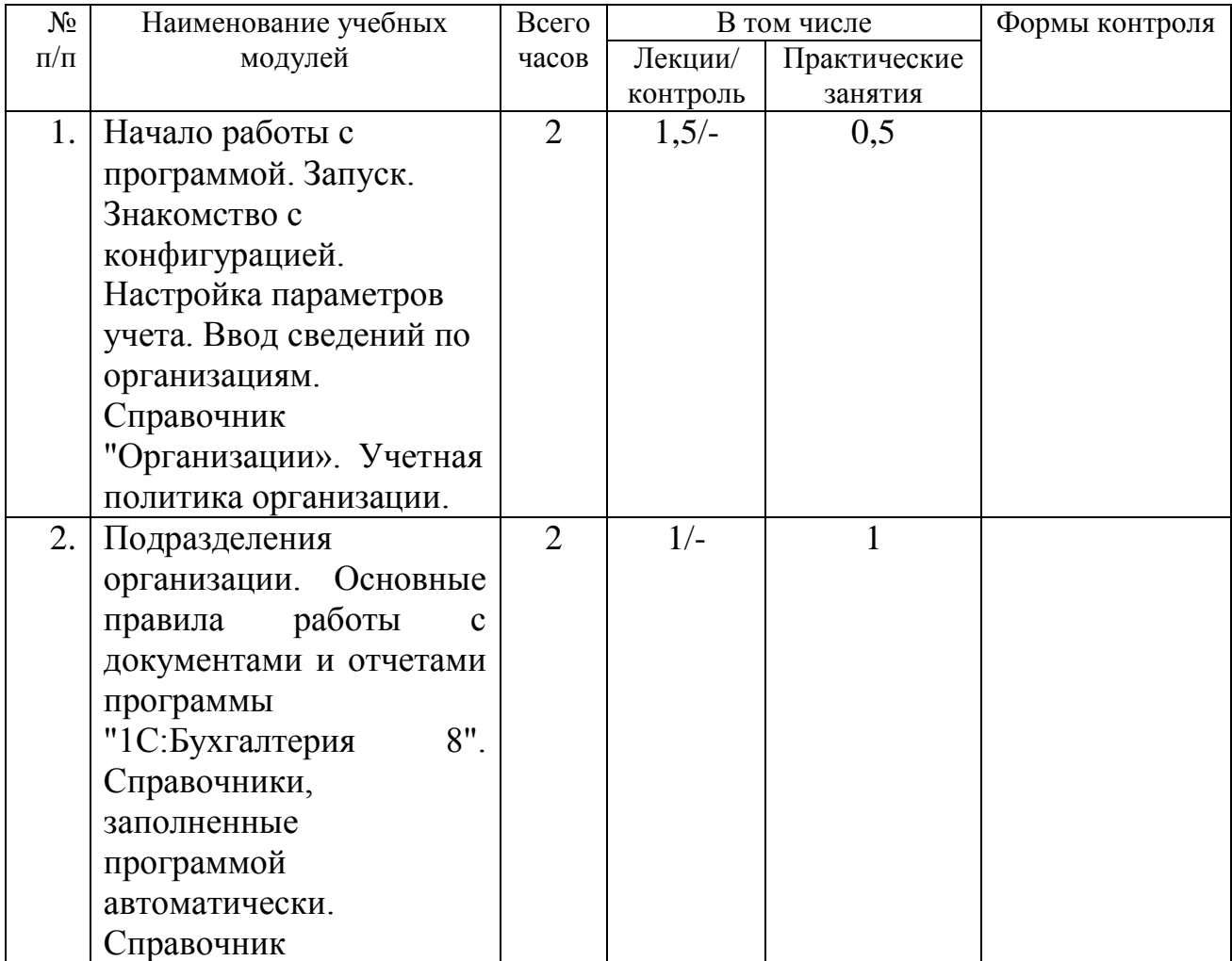

# **Учебный план**

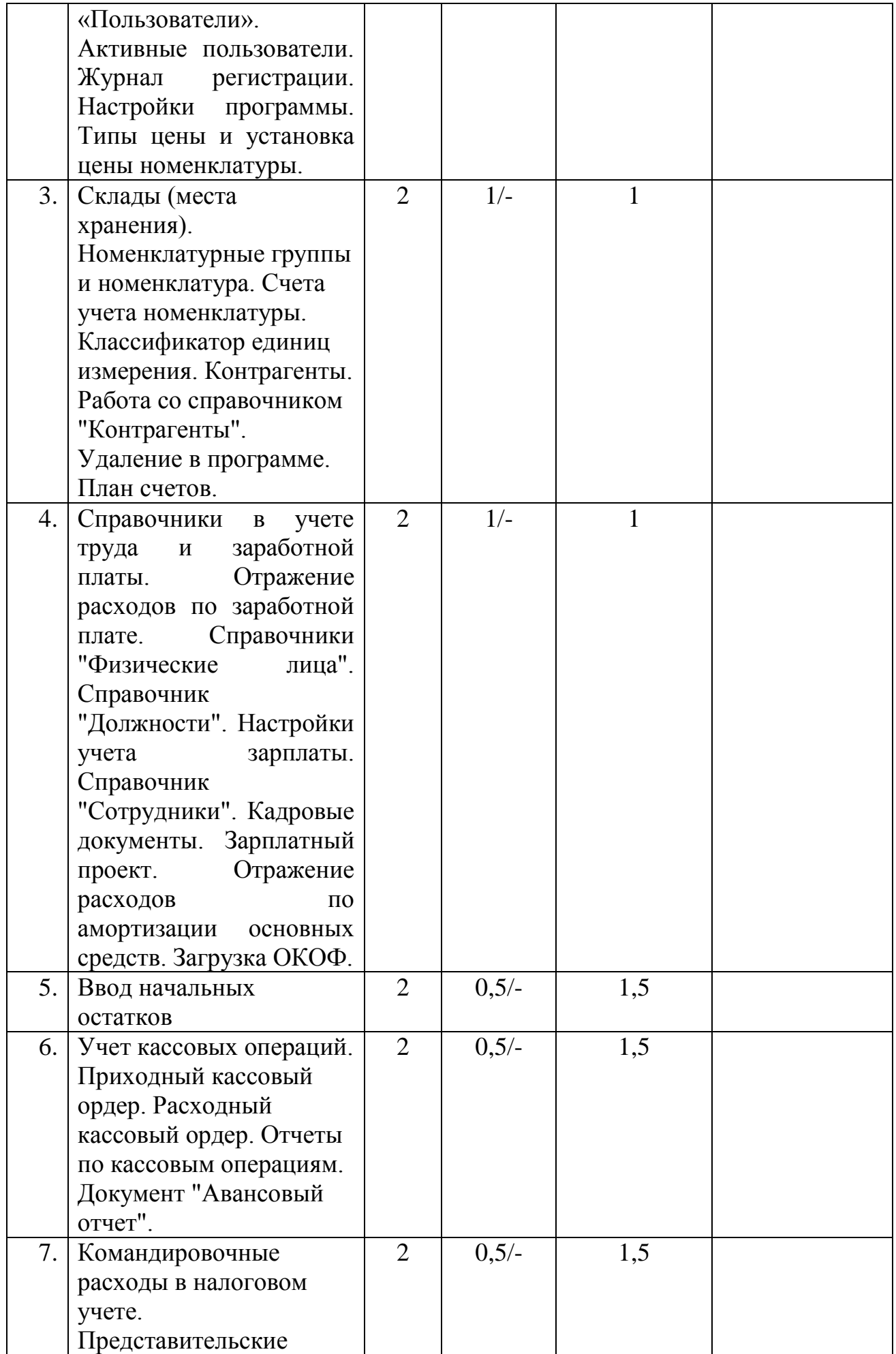

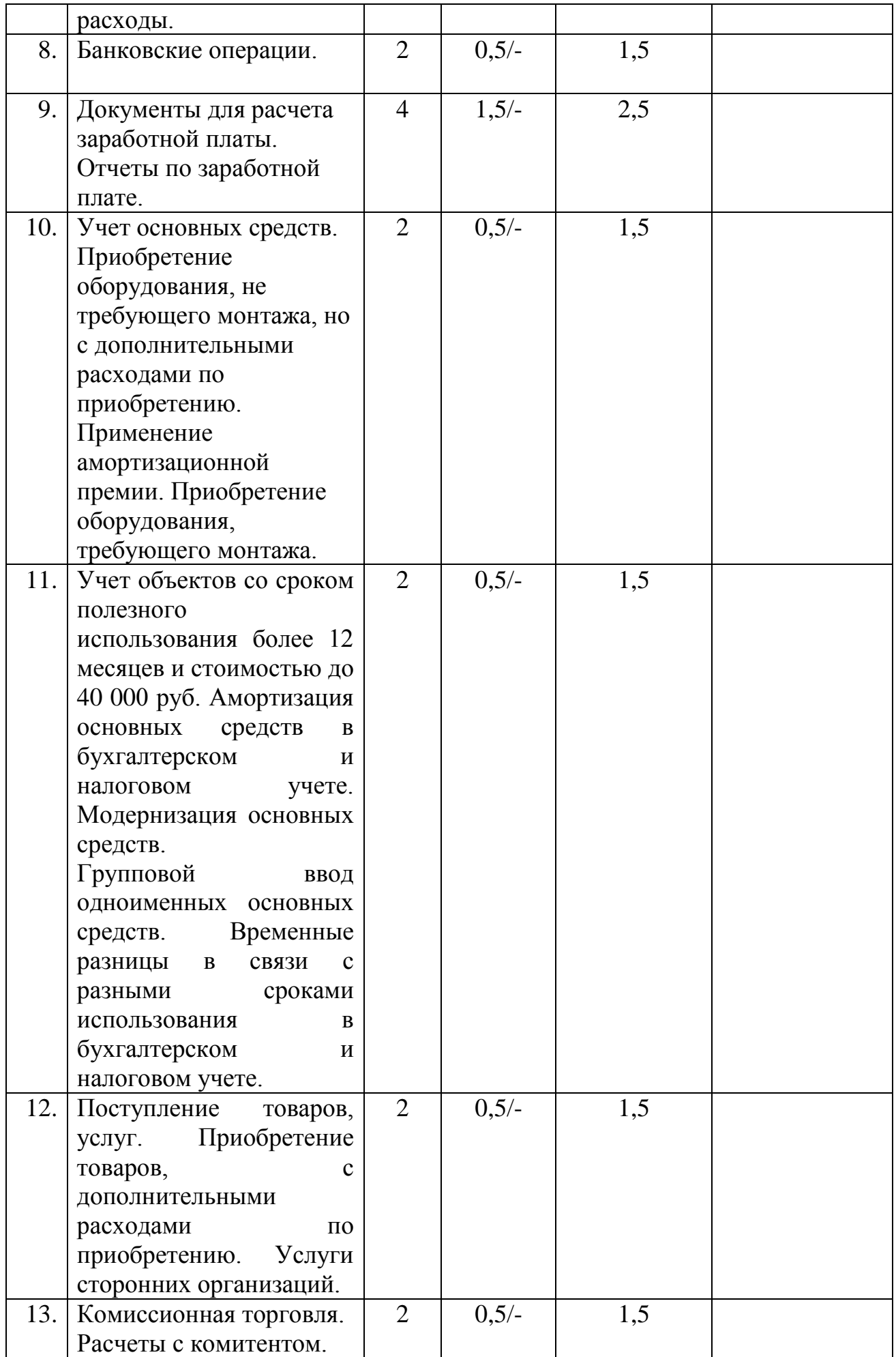

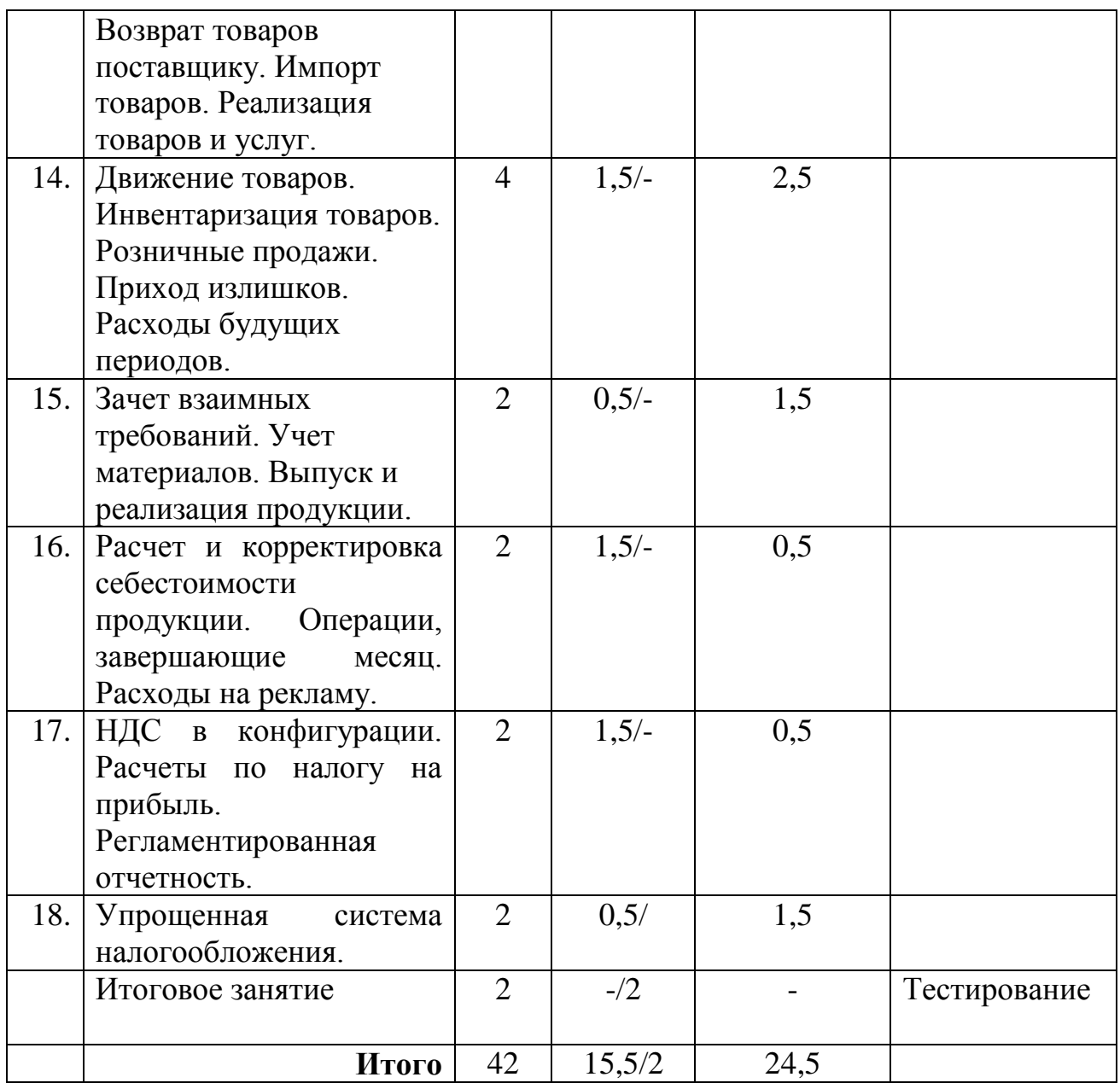

# **Календарный учебный график**

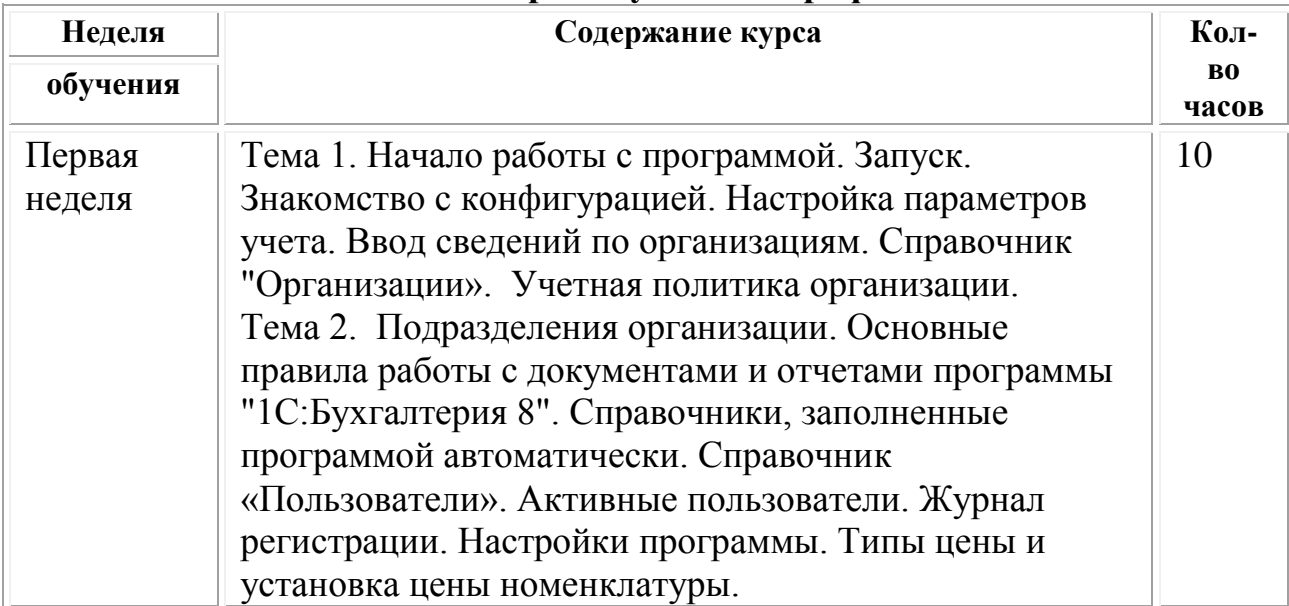

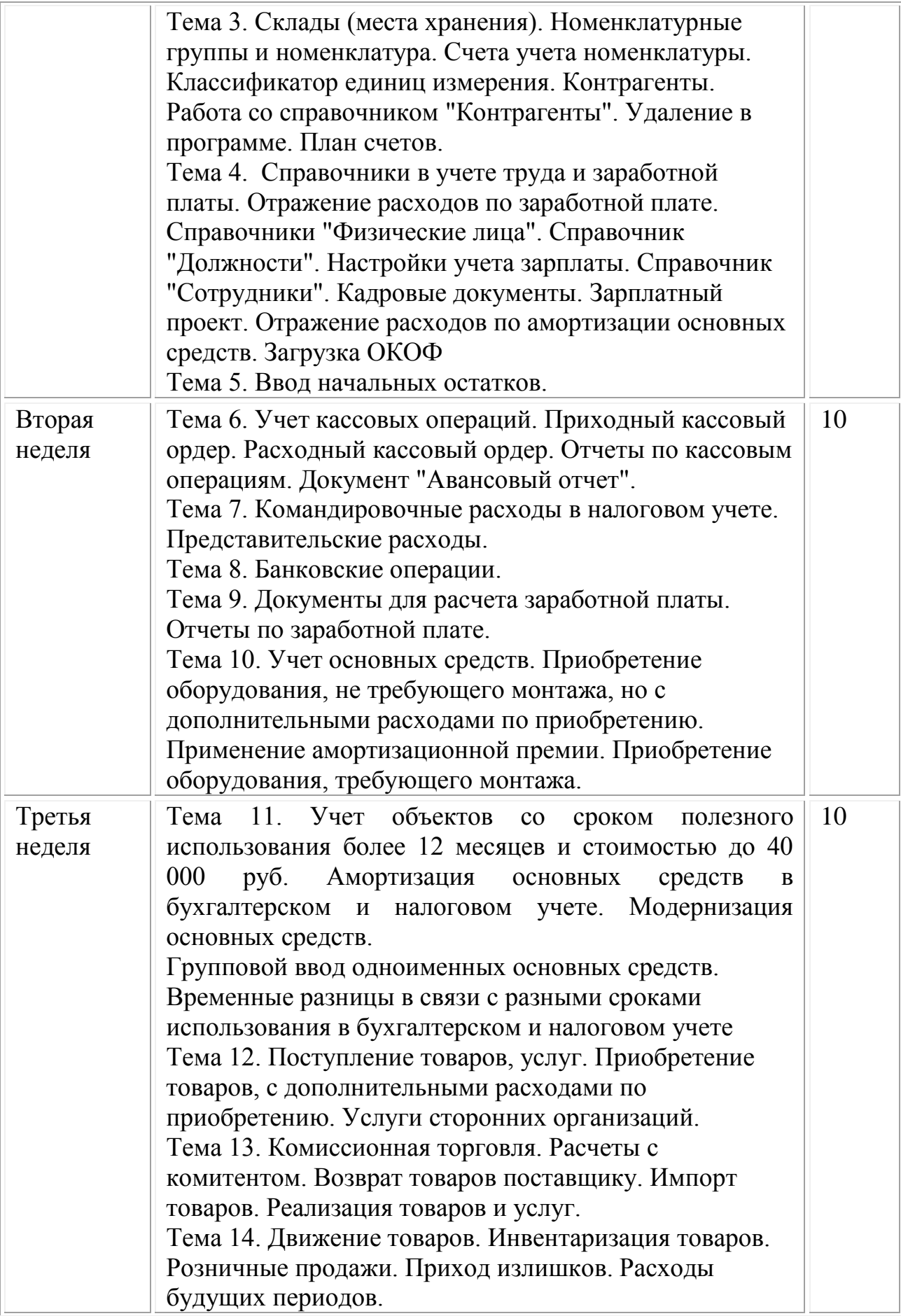

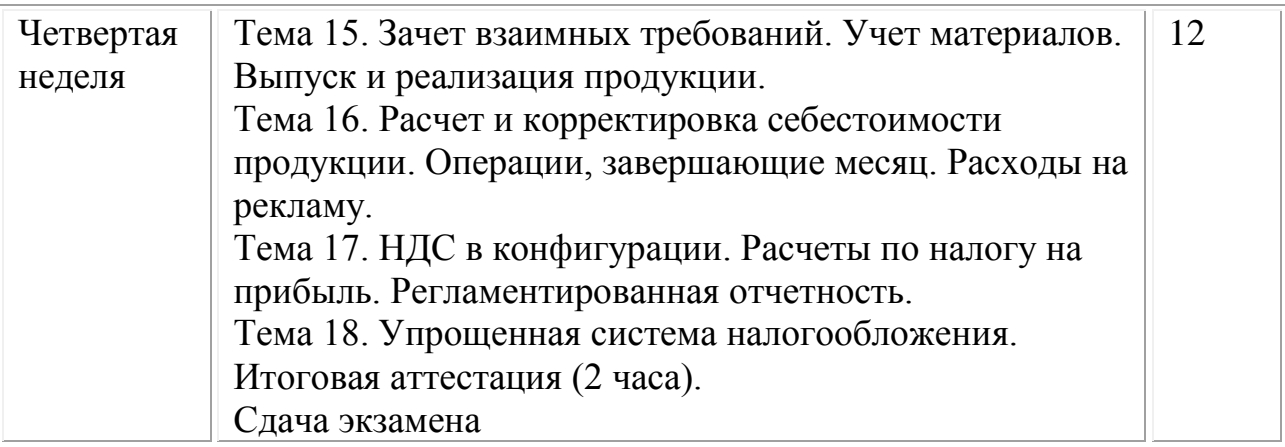

**Форма оценки качества освоения программы:** итоговая аттестация обучающихся проходит в форме тестирования, которая помогает оценить более крупные совокупности знаний и умений, а также служит для проверки результатов обучения в целом и в полной мере позволяет оценить совокупность приобретенных слушателем профессиональных компетенций. Для тестирования предлагается 14 вопросов по одному на каждую из тем программы. К вопросам предлагается от 3 до 5 вариантов ответов, при этом только один вариант является правильным.

#### **Образовательные технологии:**

При реализации различных видов учебной работы используются следующие образовательные технологии, дающие наиболее эффективные результаты освоения курса:

– подготовка доклада с последующим обсуждением;

– презентации с последующим обсуждением;

– дискуссия по альтернативным точкам зрения на проблему и др.;

– решение практических бухгалтерских задач с использованием программы «1С:Бухгалтерия предприятия».

### **Материально-техническое обеспечение курса:**

Мультимедийное оборудование:

– На всех компьютерах (компьютеры учащихся и компьютер преподавателя) должен быть установлен актуальный релиз программной платформы 1С:Предприятие;

– Типовая конфигурация "1С:Бухгалтерия предприятия" должна быть на каждом из компьютеров, либо – располагаться на общедоступном сетевом ресурсе (если компьютеры объединены в локальную сеть);

– К компьютеру преподавателя должен быть подключен проектор;

– Наличие письменной доски (флипчарта) и фломастеров, причем располагаться доска должна таким образом, чтобы не заслонять экран, на который идет изображение с проектора;

Библиотечный фонд: учебные пособия, периодические журналы, в электронной и бумажной формах.

### **Методические материалы:**

1. 1С:Бухгалтерия 8. Учебная версия (ред. 3.0) (+CD) (артикул 4601546105226)

2. 1С:Бухгалтерия 8 как на ладони. 4 издание (артикул 4601546099693)

3. Материалы слушателя сертифицированного курса "1С:Предприятие 8. Бухгалтерия предприятия" ред. 3.0

4. Полный перечень литературы, выпускаемой издательством "1С-Паблишинг" представлен на сайте http://v8.1c.ru/metod/books/

# **ОЦЕНОЧНЫЕ МАТЕРИАЛЫ**

### **Примерный перечень вопросов к итоговому тестированию**

Вопрос 1

К материально-производственным запасам относятся:

- 1. Основные средства и нематериальные активы;
- 2. Сырье и материалы;
- 3. Готовая продукция и товары;
- 4. Верны утверждения 1 и 2;
- 5. Верны утверждения 2 и 3;
- 6. Верно все вышеперечисленное

Вопрос 2

Каким документом в конфигурации можно оформить оказание услуг нескольким контрагентам?

- 1. Поступление товаров и услуг;
- 2. Оказание услуг;
- 3. Реализация товаров и услуг;
- 4. Реализация услуг по переработке.

### Вопрос 3

Для того чтобы исправить дату уже проведенного документа в «1С:Бухгалтерии 8» необходимо:

- 1. сделать его не проведенным;
- 2. пометить на удаление;
- 3. исправить дату в документе, и вновь его провести;
- 4. верны утверждения или 1, или 2;
- 5. верно все вышеперечисленное.

Вопрос 4

Субконто «Способ учета НДС» может принимать одно из значений:

- 1. Принимается к вычету;
- 2. Учитывается в стоимости;
- 3. Для операций по 0%;
- 4. Распределяется;
- 5. Верно или 1, или 2, или 3, или 4.

В справочнике «Физические лица» хранятся сведения:

- 1. о физических лицах только одной организации;
- 2. о физических лицах всех организаций, по которым ведется учет в конфигурации;
- 3. о физических лицах одного подразделения;
- 4. нет правильных ответов.

# Вопрос 6

При проведении документа «Приходный кассовый ордер» на получение наличных денежных средств из банка, для целей налогового учета:

- 1. Будет отражена одна сумма в поле «Сумма НУ Кт»;
- 2. Будут отражены суммы в полях «Сумма НУ Дт» и «Сумма НУ Кт»;
- 3. Не будет сформировано ни одной записи;
- 4. Нет правильного ответа.

# Вопрос 7

Документом «Авансовый отчет» поставлены на приход материальные запасы (бумага А4). Какие суммы по учету МПЗ будут сформированы в налоговом учете при проведении данного документа?

- 1. НУ Дт 10.01 НУ Кт 71.01
- 2. НУ Дт 41.01 НУ Кт 60.01
- 3. НУ Дт 10.06 НУ Кт 71.01
- 4. НУ Дт 10.03 НУ Кт 71.01

Вопрос 8

Документом «Начисление зарплаты» произведено начисление заработной платы сотруднику цеха за январь 2014 года. Какие проводки будут сформированы при проведении данного документа?

- 1. Дт 20.01 Кт 70;
- 2. Дт 70 Кт 68.01;
- 3. Дт 20.01 Кт 69.02, 69.03; 69.11
- 4. Справедливы утверждения, приведенные в ответах 1 и 2;
- 5. Справедливы утверждения, приведенные в ответах 1, 2 и 3;
- 6. Данный документ не формирует проводки.

# Вопрос 9

Какие проводки будут сформированы при создании и сохранении платежного поручения на оплату НДФЛ с расчетного счета?

- 1. Дт 68.04.1 Кт 51;
- 2. Дт 69.02.1 Кт 51;
- 3. Дт 69.03.1 Кт 51;
- 4. Дт 68.01 Кт 51;

5. Данный документ проводится На его основании вводится документ «Списание с расчетного счета».

Вопрос 10

Счет-фактура на полученный аванс вводится в систему:

- 1. при помощи документа «Формирование записей книги покупок»;
- 2. при помощи обработки «Регистрация счетов-фактур на аванс»;
- 3. на основании документа «Платежное поручение»;
- 4. верны утверждения 2 и 3;
- 5. верно все вышеперечисленное.

Вопрос 11

Проведенный документ «Возврат товаров поставщику» формирует в бухгалтерском учете запись в регистре накопления «НДС продажи»:

- 1. Дт 91.02 Кт 76.02;
- 2. Дт 76.02 Кт 68.02;
- 3. Дт 90.03 Кт 68.02;
- 4. Верно при одновременном выполнении пунктов 1 и 2;
- 5. Верно все вышеперечисленное.

Вопрос 12

Документ «Списание НДС» формирует записи:

- 1. Дт 68.02 Кт 19;
- 2. Дт 91.2 Кт 19;
- 3. Дт 68.2 Кт 90.03;
- 4. По регистрам накопления;
- 5. Верно при одновременном выполнении пунктов 2 и 4;
- 6. Верно все вышеперечисленное.

Вопрос 13

При получении от покупателя предварительной оплаты документ «Счетфактура выданный» регистрируется при помощи:

1. регламентной процедуры «Регистрация счетов-фактур на аванс»;

2. регламентного документа «Формирование записей книги продаж»;

3. регламентного документа «Формирование записей книги покупок»;

- 4. документа «Поступление на расчетный счет»;
- 5. Верно при одновременном выполнении пунктов 1 и 4.

Вопрос 14

Где задается порядок применения УСН?

- 1. В учетной политике организаций;
- 2. В форме «Настройка программы»;
- 3. В справочнике «Организации», на закладке «Главное»;
- 4. В настройках параметров учета.

Принято к учету основное средство, по которому в документе «Принятие к учету ОС» была оговорена амортизационная премия в размере 10% от первоначальной стоимости основного средства. Какие суммы будут сформированы для целей налогового учета после проведения документа «Принятие к учету ОС»?

- 1. НУ Дт 01.МЦ НУ Кт 08.04;
- 2. НУ Дт 01.01 НУ Кт 08.04 и НУ Дт КВ;
- 3. ВР Дт 08.04 НУ Кт ПВ;
- 4. НУ Дт 01.1 НУ Кт 08.04 и НУ Дт 26.02 НУ Кт ПВ;<br>5. ВР Дт 26.02 НУ Кт 02.01 и НУ Кт КВ.
- 5. ВР Дт 26.02 НУ Кт 02.01 и НУ Кт КВ.

Вопрос 16

В декабре 2013 года организация приобрела основное средство, которое было введено в эксплуатацию в январе 2014 года. В документе «Принятие к учету ОС» была оговорена амортизационная премия в размере 10% от первоначальной стоимости основного средства. В каком месяце будет списана амортизационная премия на расходы организации?

- 1. В декабре 2013 года;
- 2. В январе 2014 года;
- 3. В феврале 2014 года;
- 4. В марте 2014 года;

## Вопрос 17

В декабре 2013 года организация приобрела основное средство, которое было введено в эксплуатацию в январе 2014 года. В документе «Принятие к учету ОС» была оговорена амортизационная премия в размере 10% от первоначальной стоимости основного средства. Записи по включению капитальных вложений в состав расходов формируются:

- 1. при проведении документа «Принятие к учету ОС»;
- 2. при проведении документа «Модернизации ОС»;
- 3. при проведении документа «Перемещение ОС»;
- 4. при проведении документа «Изменение состояния ОС»;

5. при проведении регламентной операции «Амортизация и износ основных средств».

### Вопрос 18

Декларация по налогу на прибыль в 1С:Бухгалтерии 8 формируется на основании данных:

- 1. бухгалтерского и налогового учета;
- 2. налогового учета;
- 3. бухгалтерского, налогового и управленческого учета;
- 4. оперативного и налогового учета.

Проводки по поступлению денежных средств от покупателей на расчетный счет оформляются:

- 1. Документом «Выписка»;
- 2. Документом «Платежное поручение»;
- 3. Документом «Поступление на расчетный счет»;
- 4. Документом «Платежное требование»;
- 5. Верны утверждения 2 и 3.

Вопрос 20

При продаже основных средств амортизация начисляется:

1. документом «Списание ОС»;

2. регламентным документом «Амортизация и износ основных средств», оформляемым в конце месяца после продажи основного средства;

3. документом «Передача ОС».

Вопрос 21

Документ конфигурации «Корректировка реализации» предназначен:

1. Для регистрации исправленных первичных документов, переданных поставщику;

2. Для регистрации исправленных первичных документов, переданных покупателю;

3. Для регистрации изменения стоимости и количества ранее реализованной номенклатуры по соглашению сторон (продавцом и покупателем);

- 4. Верны утверждения 1 и 2;
- 5. верны утверждения 2 и 3;
- 6. верно все вышеперечисленное.

Вопрос 22

Счет учета НДС, устанавливаемый по умолчанию в документах по поступлению ТМЦ, задается:

1. в регистре сведений «Счета списания косвенных расходов»;

2. в регистре сведений «Расчет распределения косвенных расходов»;

- 3. в регистре сведений «Счета учета номенклатуры»;
- 4. в регистре сведений «Счета расчетов с контрагентами»;
- 5. в регистре сведений «Установка цен номенклатуры».

Вопрос 23

Документ «Платежное поручение»:

1. вводится на основании документа «Ведомость на выплату зарплаты через банк»;

2. создается независимо;

- 3. вводится на основании документа «Расходный кассовый ордер»;
- 4. верны утверждения 1 и 2;
- 5. все ответы верны

Документ «Приходный кассовый ордер»:

1. вводится на основании документа «Ведомость на выплату зарплаты через кассу»;

- 2. создается независимо;
- 3. вводится на основании документа «Реализация товаров и услуг»;
- 4. верны утверждения 2 и 3.

Вопрос 25.

Документ «Приходный кассовый ордер»:

1.вводится на основании документа «Отчет комитенту»;

2.создается независимо;

3.вводится на основании документа «Реализация товаров и услуг»;

4.верны утверждения 2 и 3;

5.все ответы правильные.

Вопрос 26.

Документ «Расходный кассовый ордер»:

- 1. вводится на основании документа «Реализация товаров и услуг»;
- 2. создается независимо;

3. вводится на основании документа «Ведомость на выплату зарплаты через кассу»;

- 4. верны утверждения 2 и 3;
- 5. все ответы правильные.

Вопрос 27.

Документ «Расходный кассовый ордер»:

- 1. вводится на основании документа «Отчет комитенту»;
- 2. создается независимо;

3. вводится на основании документа «Ведомость на выплату зарплаты через кассу»;

- 4. верны утверждения 2 и 3
- 5. все ответы правильные.

Вопрос 28.

Документ «Расходный кассовый ордер»:

1. вводится на основании документа «Ведомость на выплату зарплаты через кассу»;

2. создается независимо;

3. является основанием для создания документа «Ведомость на выплату зарплаты через кассу»;

4. верны утверждения 1 и 2;

5. все ответы правильные.

Вопрос 29.

Документ «Акт сверки расчетов»:

1. формирует регистры бухгалтерии тогда, когда документ проведен;

2. формирует регистры бухгалтерии только тогда, когда установлен флаг «Сверка согласована»;

3. документ не формирует проводок;

4. верны утверждения 1 и 2.

Вопрос 30.

Для того чтобы исправить дату уже проведенного документа в «1С:Бухгалтерии 8» необходимо:

- 1. сделать его не проведенным;
- 2. пометить на удаление;
- 3. исправить дату в документе, и вновь его провести;
- 4. верны утверждения или 1, или 2;
- 5. верно все вышеперечисленное.